## **Step-by-Step Guide**

*Returning Requisitions to Shared Approval Folders*

## **In This Guide**

When a requisition is pending approval, it initially appears in a shared approval folder for each SpeedType funding the requisition. Approval folders are shared by every individual with a fiscal role on the SpeedType (except Officer) who has also been granted CU Marketplace Approver access by her or his department. You can let other Approvers know you are working on a requisition by assigning it to yourself – which moves it from the shared approval folder to your own approval folder (titled **My PR Approvals**).

Moving a requisition from your **My PR Approvals** folder back to the shared approval folder will allow the other Approvers to work on the requisition.

This guide discusses:

 $\checkmark$  Returning requisitions to shared approval folders

## **Procedure**

- 1. Begin by accessing CU Marketplace via [your campus portal.](https://my.cu.edu/index.html) Locate your **CU Resources** section and, under the **Business Applications** area, select the **CU Marketplace** link.
- 2. Access your pending invoice approvals by using your Action Items list. Click **Action Items** at the top of your screen and select the appropriate list.

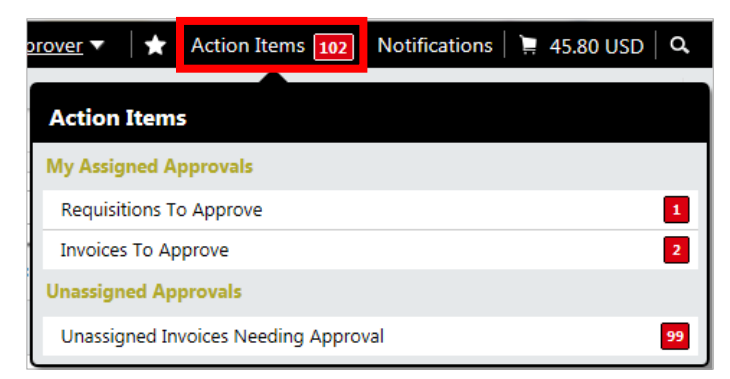

Alternately, you can use the navigation bar on the left side of your screen and go to **Orders & Documents > Approvals > My Approvals**.

3. In the **My PR Approvals** folder, locate the requisition you would like to return to the shared approval folder.

- 4. Check the checkbox, located on the right side of the requisition line.
- 5. Use the Total Results Found: 1 **All Dates** Assign  $\mathsf{Go}$ dropdown menu Sort by: Submit date newest first  $\vert$ ? to select Return Return to Shared Folder Hide requisition details **D**expand all **D**collapse all ↴ to Shared Add Notes to History My PR Approvals [<mark>.</mark> result] Folder. **Requisition** Suppliers: Assigned **PR Date/Time** Requisitioner Amount Action No. 6. Click the **Go** Approver 875046 CD Biosciences Inc - Kyle 11/4/2012 3:27 PM Rachel Requester 6,500.00 USD Approv button. **Annrove**
- 7. The requisition is removed from your **My PR Approvals** folder and returned to the shared approval folder.

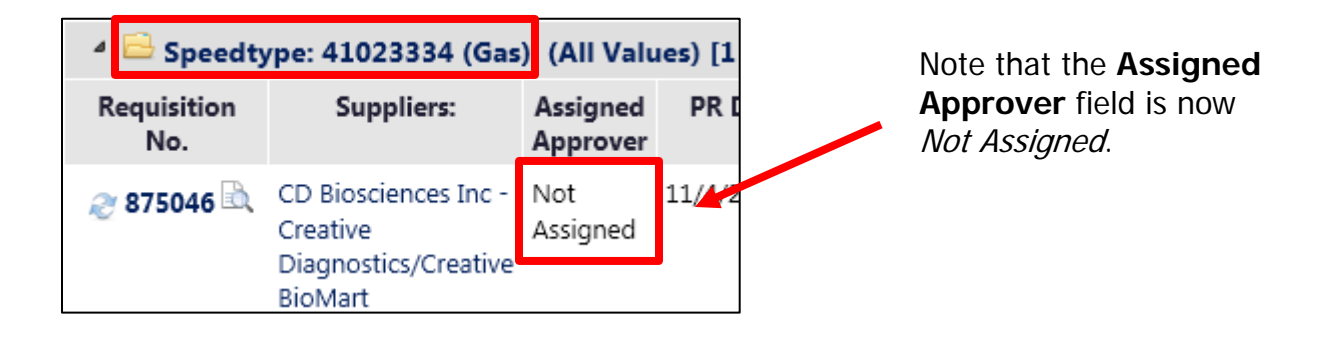